# **MANUAL DA ISENÇÃO ÚNICA PARA FUNCIONAMENTO**

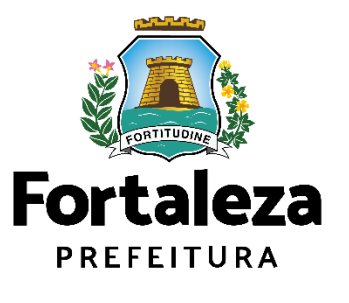

Urbanismo e **Meio Ambiente** 

Fortaleza, 2023

## **Índice**

- **1. INTRODUÇÃO LICENCIAMENTO**
- **2. DEFINIÇÃO**
- **3. EMISSÃO** 3.1 FLUXOGRAMA 3.2 PASSO A PASSO
- **4. RESULTADOS**

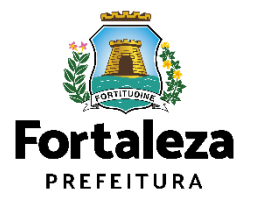

# **01 INTRODUÇÃO**

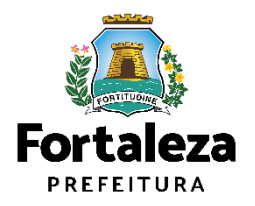

#### **O Licenciamento**

Este Manual de Licenciamento se propõe a indicar os caminhos a serem percorridos para emitir uma Isenção Única do Funcionamento.

Primeiramente, é preciso apresentar o **Canal Urbanismo e Meio Ambiente** que fornece todas as informações relativas ao licenciamento no município de Fortaleza, com todos os serviços disponíveis na Secretaria Municipal do Urbanismo e Meio Ambiente – SEUMA.

Os serviços de licenciamento estão listados em uma aba específica, onde constam as relações de documentos necessários, fluxos, prazos, legislação específica e manuais orientativos referentes a cada serviço.

#### **AN Prefeitura de Fortaleza** Canal Urbanismo e Meio Ambiente Home Servicos Infocidade Licenciamento Legislação (SEUMA) Adocão de Pracas e Áreas Verdes (SEUMA) Árvore na Minha Calçada (SEUMA) Assistência Técnica Social (SEUMA) Autorizações para Evento (Publicidade e Sonora) (SEUMA) Cadastro Técnico para Profissionais (SEUMA) Capacitação (SEUMA) Certidões (SEUMA) Certificação Fator Verde (SEUMA) Consultoria em Negócios (SEUMA) Fale com a Seuma (SEUMA) Licenciamento Ambiental (SEUMA) Licenciamento da Construção / Edificações (SEUMA) Licenciamento do Funcionamento (SEUMA) Licenciamento para Parcelamento do Solo

Relação de Serviços no Canal Urbanismo e Meio Ambiente

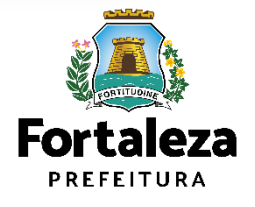

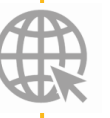

**Link do Canal Urbanismo e Meio Ambiente** <https://urbanismoemeioambiente.fortaleza.ce.gov.br/>

#### **O Licenciamento**

Na Plataforma de **Licenciamento Digital Autodeclaratório** estão disponíveis os serviços que podem ser emitidos *online* para o cidadão, como: Consulta de Adequabilidade Locacional, Alvará de Construção, Alvará de Funcionamento, Plano de Gerenciamento de Resíduos, Licenciamento Ambiental, Licença de Publicidade, Autorização de Publicidade para Evento, Autorização Especial de Utilização Sonora para Evento, Autorização Especial de Utilização Sonora para Estabelecimentos, Licença Sanitária, **Isenção Única do Funcionamento**, Certidão e outros.

A seguir, será feita uma apresentação dos procedimentos para solicitação da Isenção Única do Funcionamento, apresentando as etapas que estão disponíveis na Plataforma

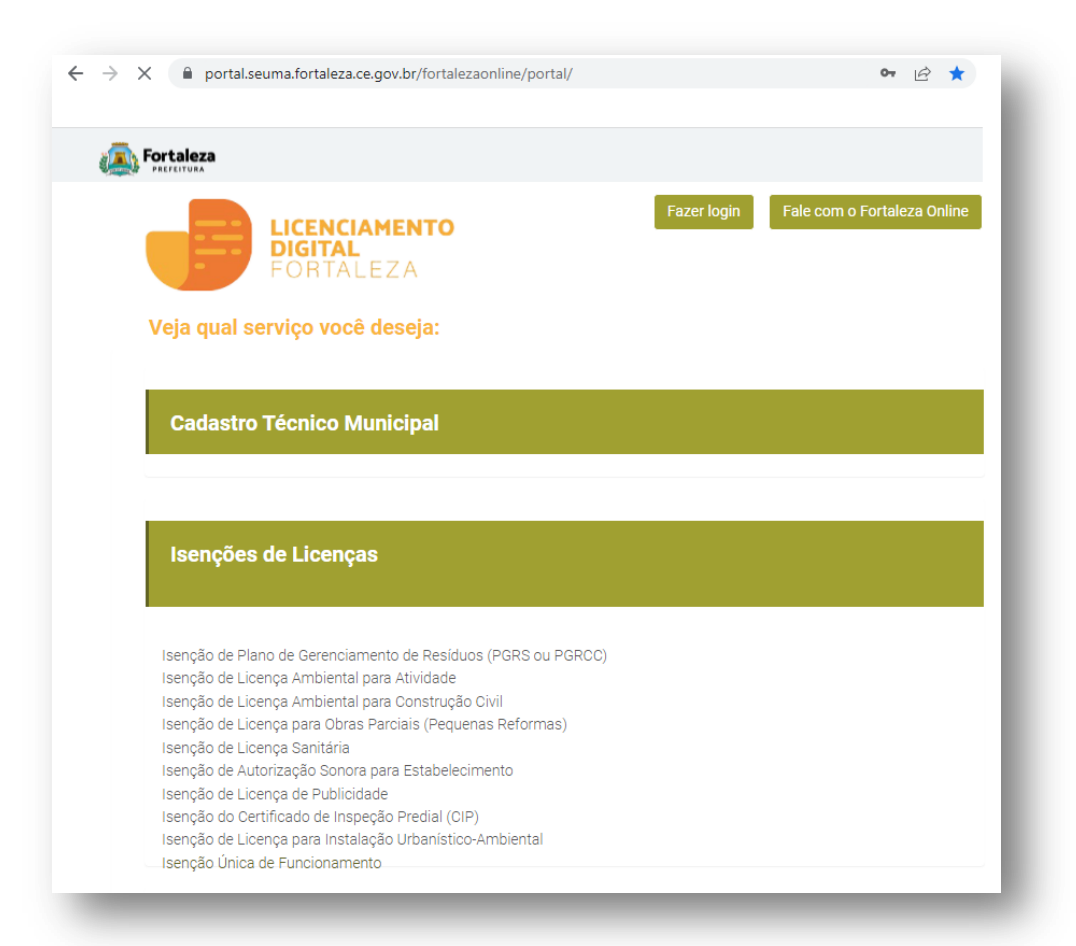

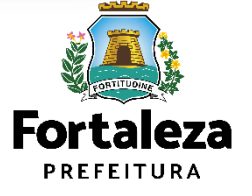

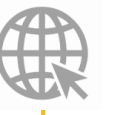

**Link do Licenciamento Digital Autodeclaratório** <https://portal.seuma.fortaleza.ce.gov.br/fortalezaonline/portal/>

Para utilizar a Plataforma de **Licenciamento Digital Autodeclaratório** é necessário se cadastrar no **Fortaleza Digital** utilizando um e-mail\* válido, seu número de CPF e uma senha.

\*O e-mail não poderá ser o mesmo já utilizado no sistema por outro CPF.

**LICENCIAMENTO DIGITAL AUTODECLARATÓRIO** Plataforma onde as licenças podem ser emitidas pelo requerente direto na internet.

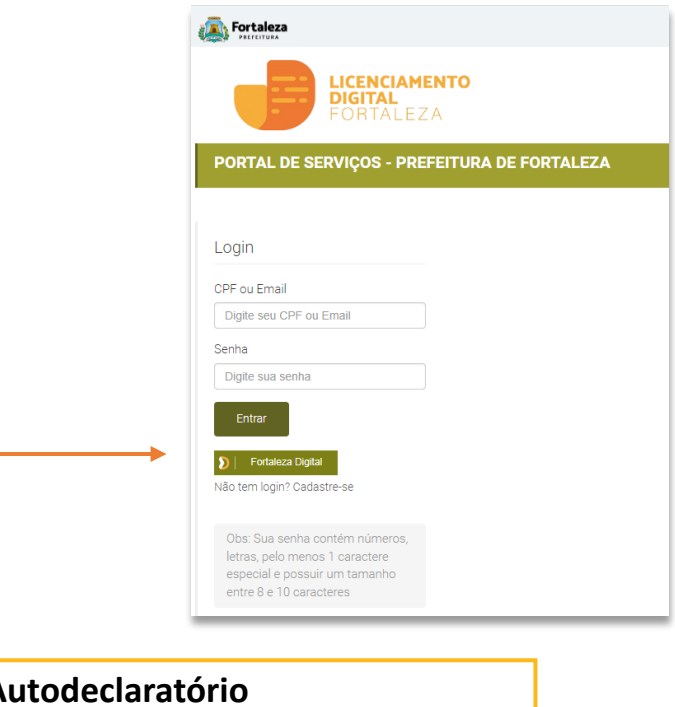

**Link do Manual de Acesso ao Licenciamento Digital Autodeclaratório**  [https://portal.seuma.fortaleza.ce.gov.br/fortalezaonline/portal/manual/manual\\_de\\_acesso\\_login](https://portal.seuma.fortaleza.ce.gov.br/fortalezaonline/portal/manual/manual_de_acesso_login_fortaleza_online_fluxo_esefin.pdf) [\\_fortaleza\\_online\\_fluxo\\_esefin.pdf](https://portal.seuma.fortaleza.ce.gov.br/fortalezaonline/portal/manual/manual_de_acesso_login_fortaleza_online_fluxo_esefin.pdf)

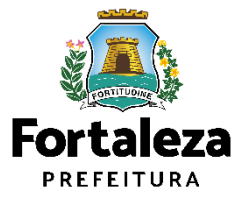

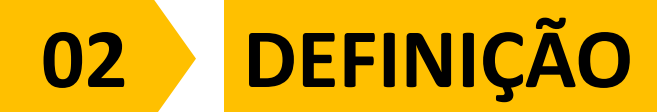

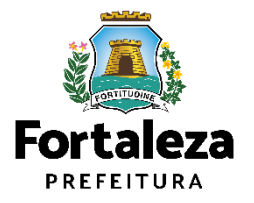

### **Isenção Única para Funcionamento**

- O Decreto nº 15.114/2021 do Alvará de Funcionamento regulamenta a Isenção Única de Funcionamento, que consiste na Dispensa de Atos Públicos de liberação para o início ou continuidade da atividade econômica dos estabelecimentos classificados como baixo risco, por meio da emissão.
- Esta isenção contemplará a dispensa da emissão do Alvará de Funcionamento, da Licença Sanitária, da Licença Ambiental e do Certificado de Conformidade do Corpo de Bombeiros Militar do Estado do Ceará.
- Desde dezembro de 2021 este serviço é realizado online, através da Plataforma do Licenciamento Digital Autodeclaratório.

#### NÃO POSSUI VALIDADE **Fortaleza ISENÇÃO ÚNICA PARA FUNCIONAMENTO** Data Emissão UF000000/2020 orto da Es **BUA VICENTE LINHARES** Balm ALDEOTA, CEP 60135270 **ATMEMBER GRACIDAE** CENCIAMENTO **FORD1- ATTAILMENT DE APOIO À GESTAO DE SAU** ASSIVEL DE LICENCIAMENTO AGECE our Price artissiano (confinito **PEDRO HENRIQUE** ESTE DOCUMENTO NÃO EXIME O ESTABELECIMENTO DE POSSUIR AS OUTRAS LICENÇAS E AUTORIZAÇÕES NECESSÁRIAS PARA ( Página 1 de 2 Impresso em: 02/06/2021, às 10:44

Exemplo da Isenção Única para Funcionamento

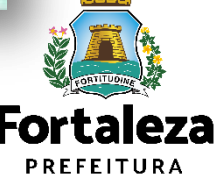

### **Isenção Única para Funcionamento**

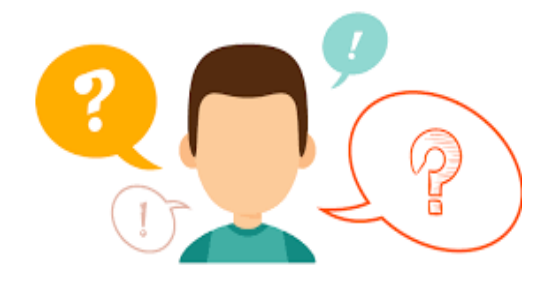

#### **QUAIS AS CONDIÇÕES PRECISO TER PARA EMITIR MINHA ISENÇÃO ÚNICA PARA FUNCIONAMENTO?**

- Ser Isento de Licenciamento Ambiental;
- Risco Sanitário das atividades ser classificado como "Isento ou Baixo";
- Área Construída de até 200,00m² (em conformidade com o Corpo de Bombeiros);
- Atividades informadas precisam constar no anexo único do decreto Nº 15.114/21.

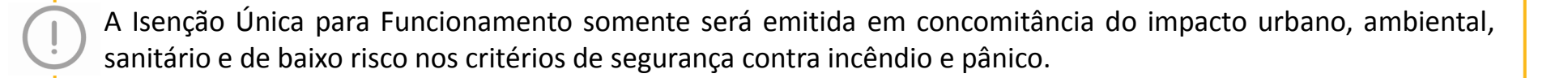

Caso seja localizado um Alvará de Funcionamento, uma Licença Ambiental, uma Licença Sanitária vigente (que não esteja nas situações: Vencido, Cancelado e Cassado) para o IPTU e/ou CNPJ informados.

O sistema informará que: "Não é possível seguir com a solicitação, pois existe uma Licença vigente para IPTU e/ou CNPJ informados.

Para prosseguir com a solicitação de Isenção, cancele o(s) documento(s)."

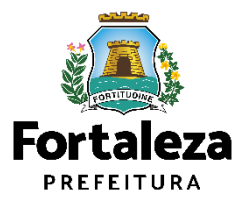

# **03 EMISSÃO**

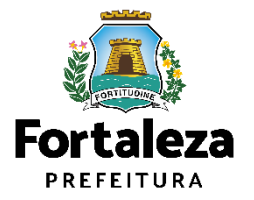

### **3.1 FLUXOGRAMA**

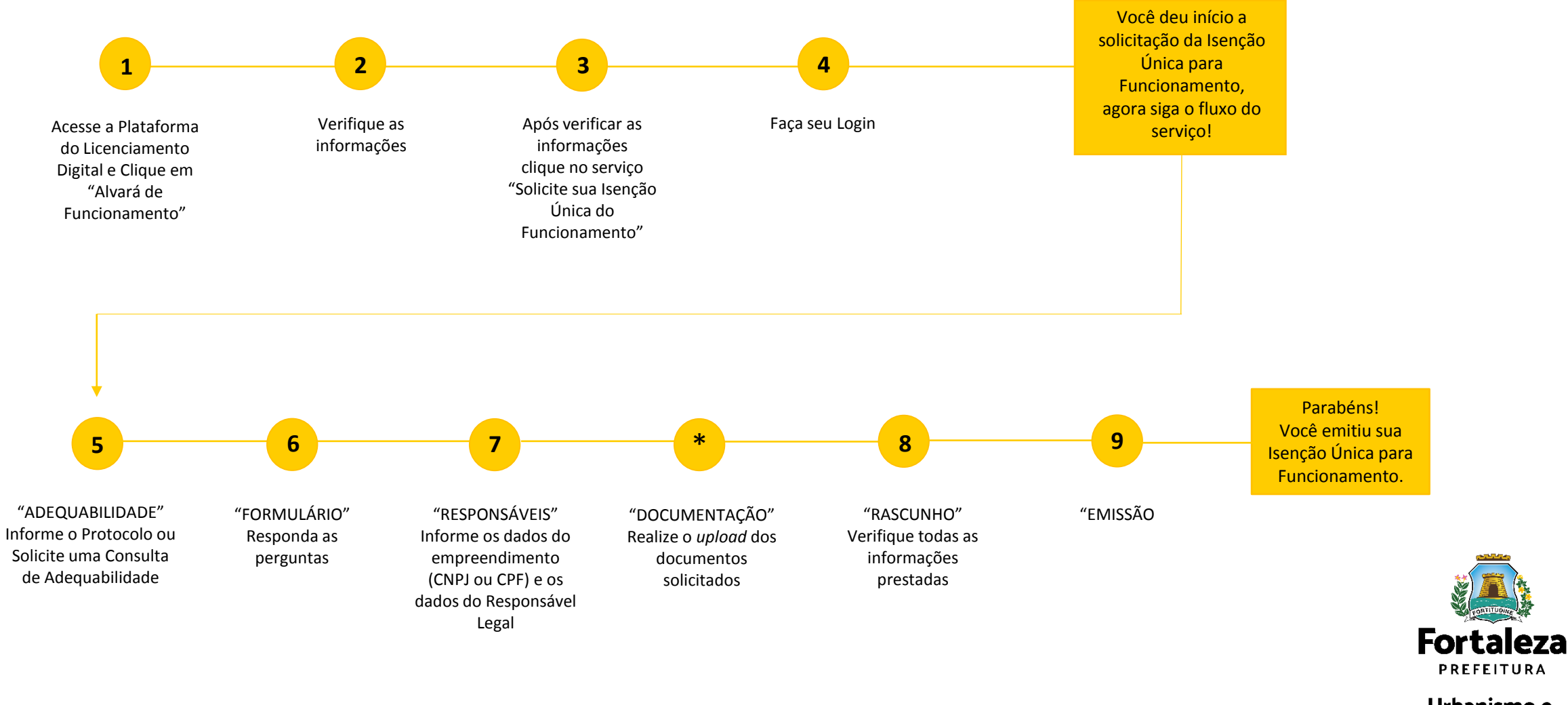

Urbanismo e **Meio Ambiente** 

**PREFEITURA** 

**PASSO 1** - Acesse a Plataforma do Licenciamento Digital e clique em "Alvará de Funcionamento"

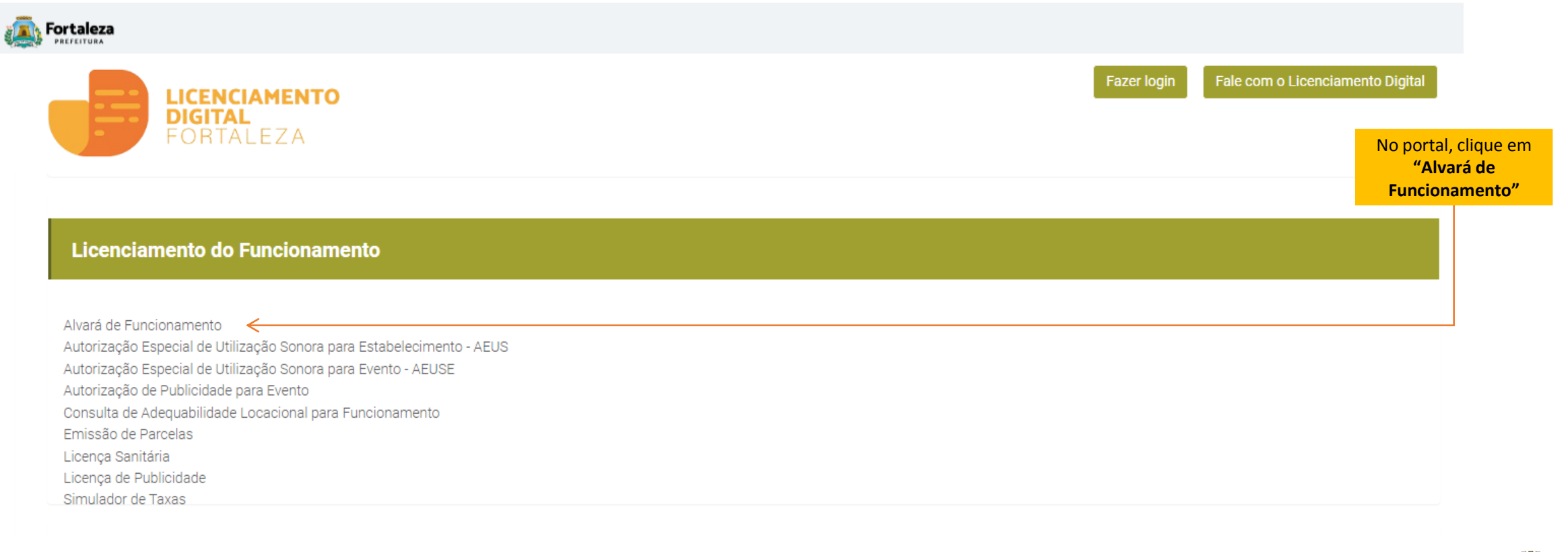

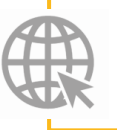

**Link do Manual de Acesso ao Licenciamento Digital Autodeclaratório https://portal.seuma.fortaleza.ce.gov.br/fortalezaonline/portal/home**

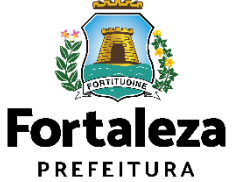

**PASSO 2** – Leia as informações sobre a Isenção Única de Funcionamento

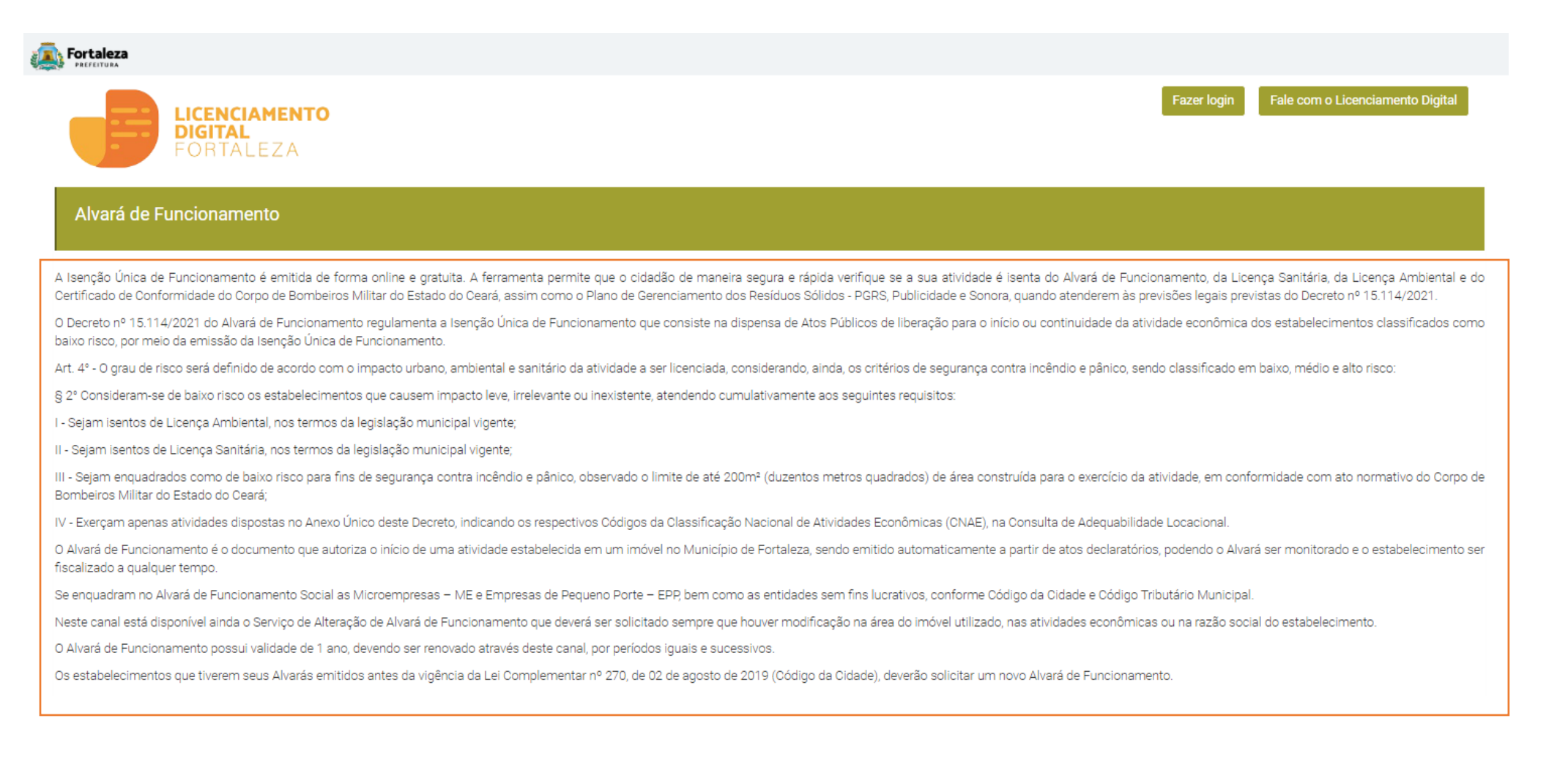

**Fortaleza PREFEITURA** 

**PASSO 3** – Após a leitura clique em "Solicite sua Isenção Única do Funcionamento"

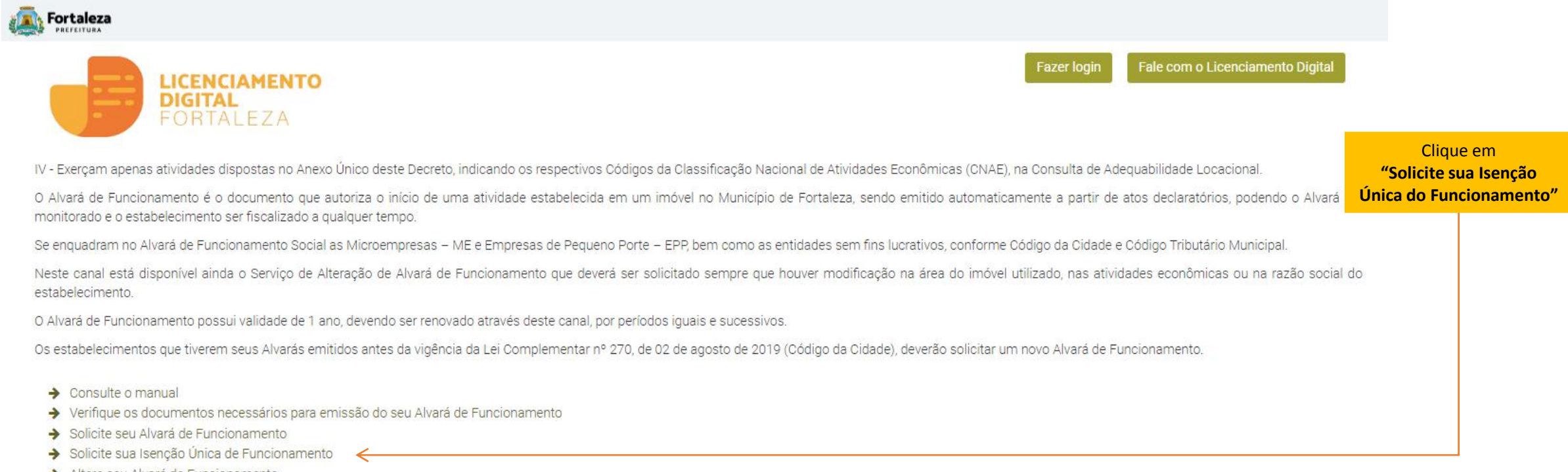

- Altere seu Alvará de Funcionamento
- Renove seu Alvará de Funcionamento
- → Pesquise seus Alvarás de Funcionamento emitidos
- → Pesquise seus Requerimentos de Alvará de Funcionamento
- > Pesquise seus Requerimentos de Isenção Única de Funcionamento
- > Cancele seu Alvará de Funcionamento
- > Consulte a legislação para se certificar da emissão correta do seu Alvará de Funcionamento

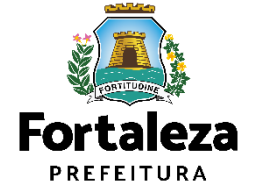

#### **PASSO 4** – Faça o seu Login e clique em "Entrar"

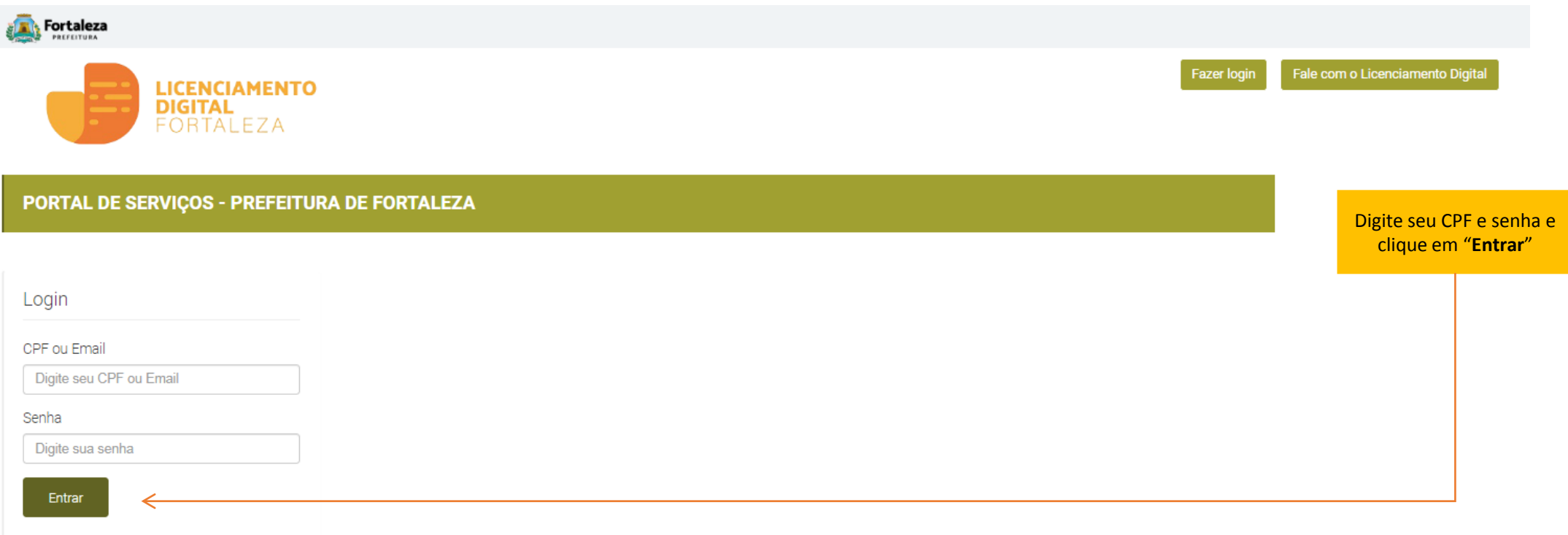

**Link Portal:**

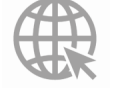

**<https://portal.seuma.fortaleza.ce.gov.br/fortalezaonline/portal/home>**

**Não tem Login? Cadastre-se! Link para Cadastro:** 

**<https://portal.seuma.fortaleza.ce.gov.br/fortalezaonline/portal/areapublica/cadastroportal/solicitacoescadastroportal.jsf>**

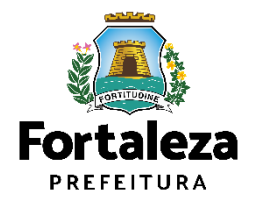

**PASSO 5** – Clique em Solicitar Consulta de Adequabilidade ou Informe o Protocolo

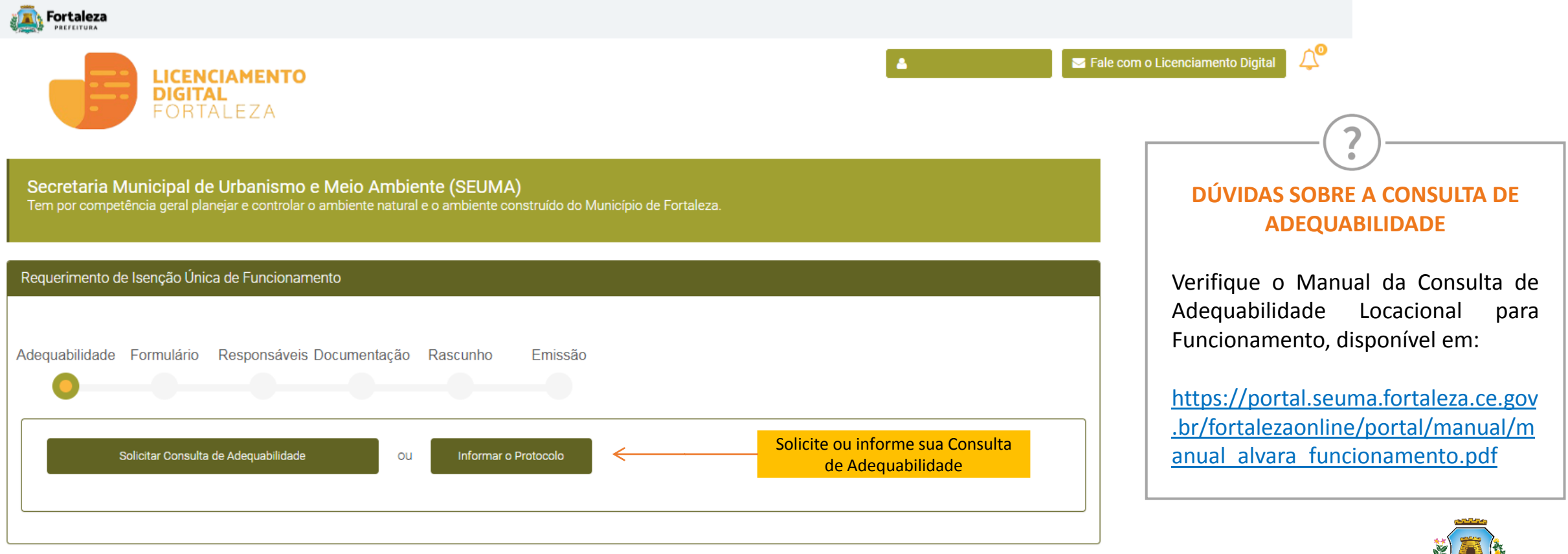

Caso o cidadão escolha a opção de "Solicitar Consulta de Adequabilidade", o sistema irá iniciar o fluxo de emissão da Consulta.

PREFEITURA Urbanismo e Meio Ambiente

**Fortaleza** 

**PASSO 6** – Nesta etapa você deverá responder as perguntas do formulário, depois clique em "Próximo"

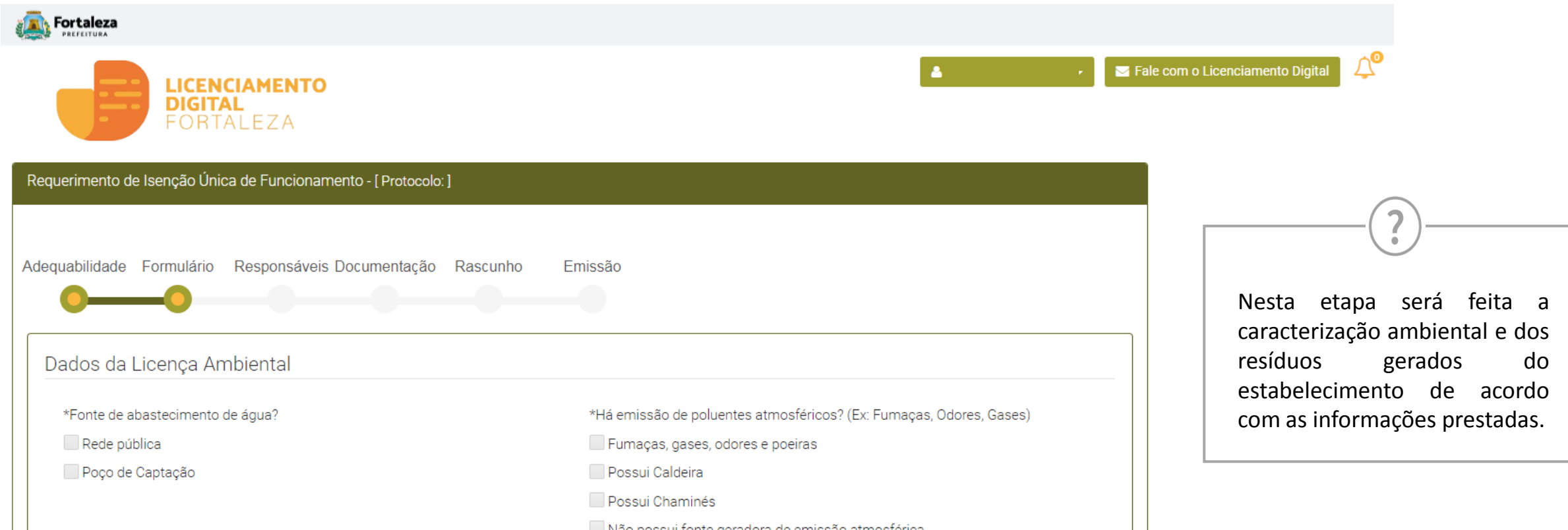

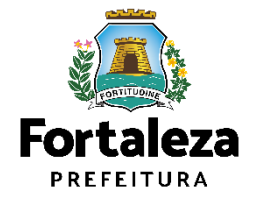

**PASSO 7** – Nesta etapa você deverá preencher os campos referentes aos dados do Empreendimento e do Responsável Legal, depois clique em "Próximo"

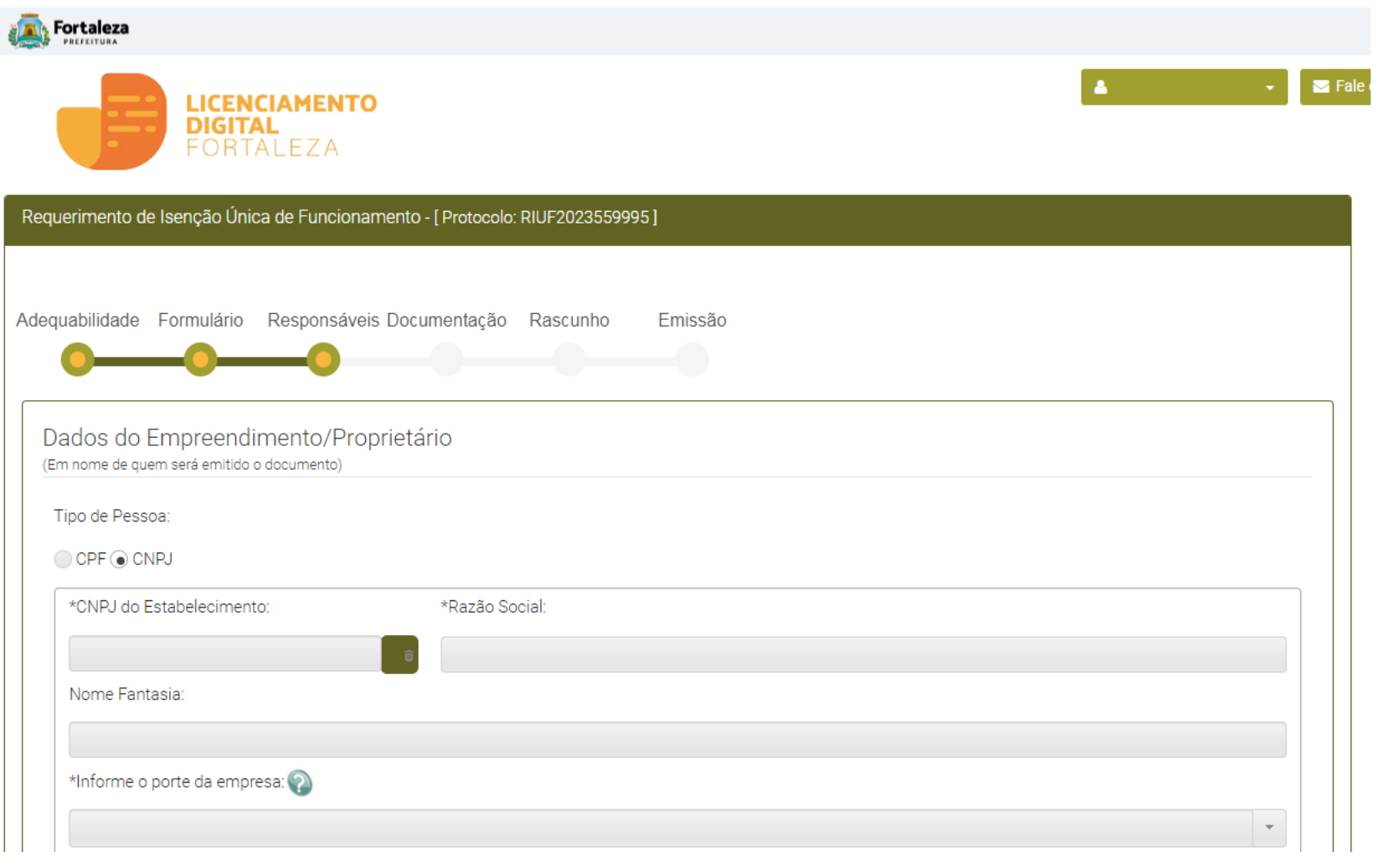

#### **RESPONSÁVEL LEGAL**

Considera-se responsável legal a pessoa física juridicamente responsável pelo estabelecimento, obra ou terreno, e a quem é atribuída à obrigação de atendimento aos critérios e condicionantes definidos nas respectivas licenças, alvarás, autorizações, isenções, planos e demais documentos.

(\*) Caso seja informado que o requerente não é o responsável legal, o sistema irá abrir a aba de "Documentação" para que seja anexada a devida procuração.

Caso o requerente seja o mesmo do representante legal a etapa da documentação será dispensada.

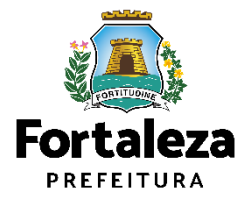

**PASSO 8** – Nesta etapa você deverá verificar e confirmar as informações prestadas, se todos os dados estiverem corretos, clique em "Próximo"

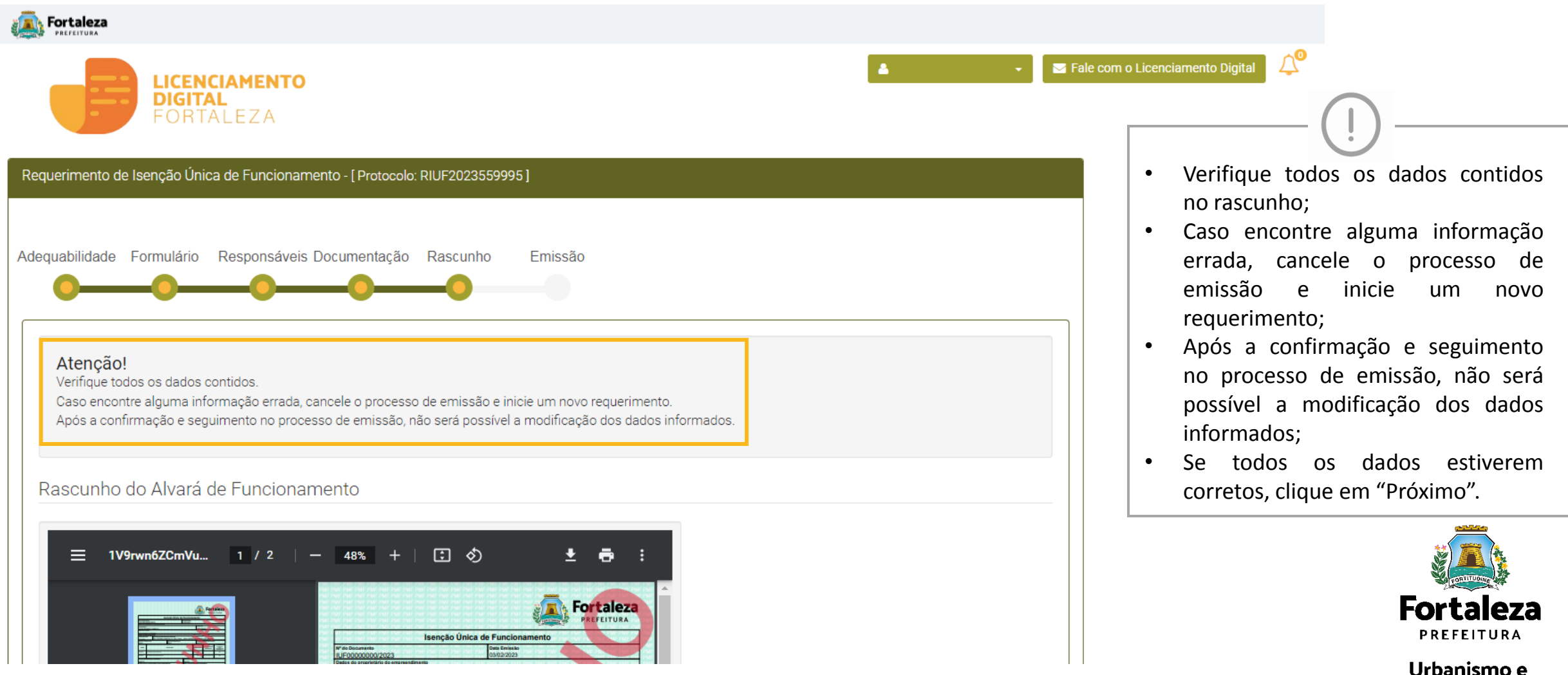

**Meio Ambiente** 

**PASSO 9** – Nesta etapa você poderá verificar as informações prestadas, se todos os dados estiverem corretos, clique em "Emitir". Parabéns, sua solicitação foi concluída! Na caixa de "Aviso" você poderá visualizar o número de inscrição da sua Isenção e abaixo você poderá fazer o Download do documento emitido.

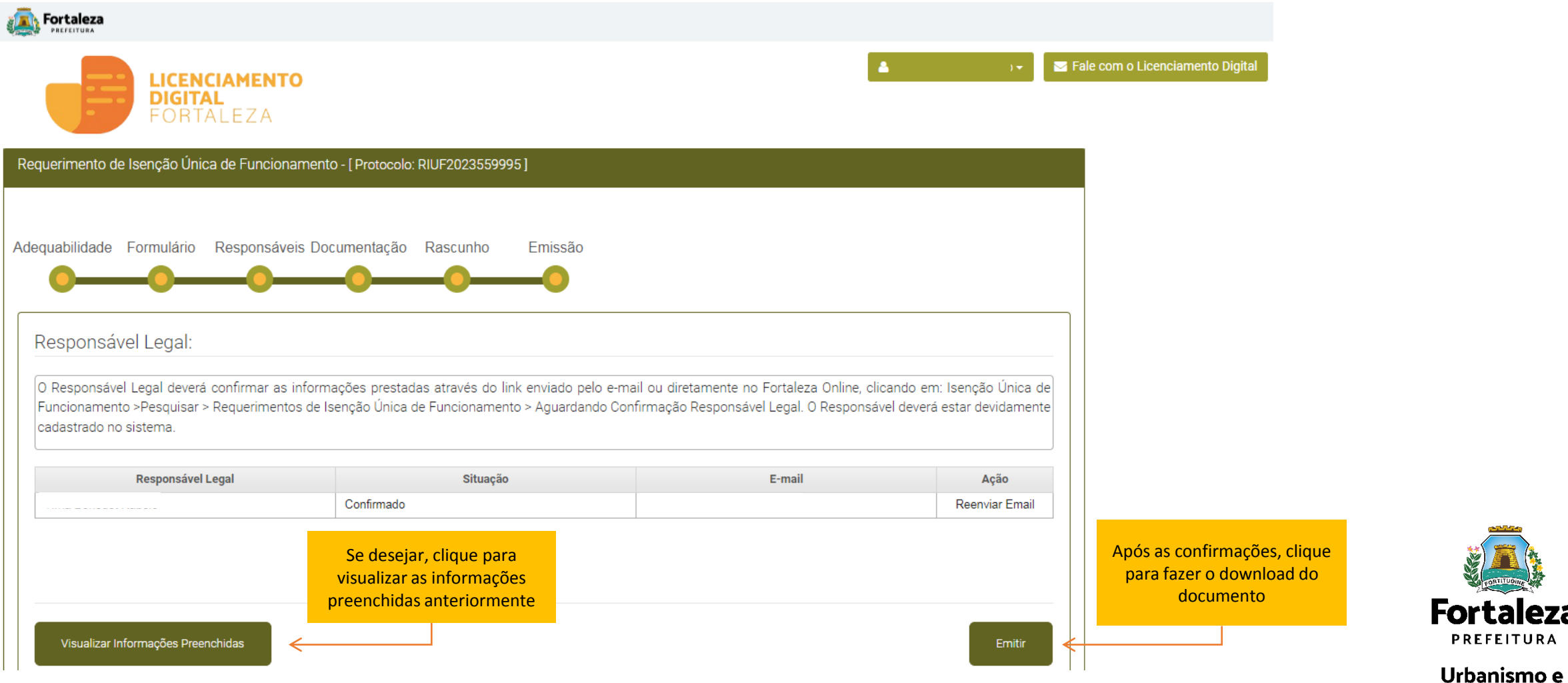

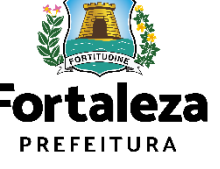

**Meio Ambiente** 

**CONTINUAÇÃO DO PASSO 9** - Nesta etapa você poderá visualizar o número da sua Isenção Única para Funcionamento e abaixo você poderá fazer o Download.

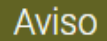

A sua Isenção foi emitida! A prefeitura de Fortaleza deseja sucesso em seus negócios! Conte conosco! Para sugerir melhorias em nossos serviços, você pode acessar o link:

Fale com o Fortaleza Online

Nº de Inscrição: IUF000539/2023

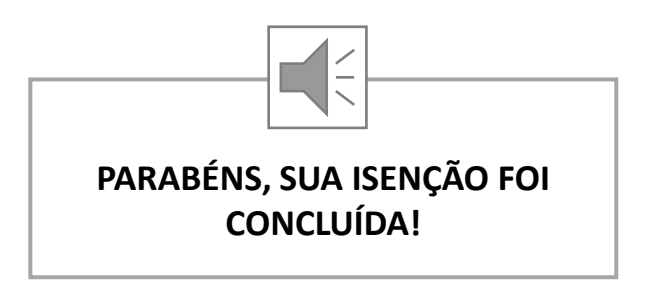

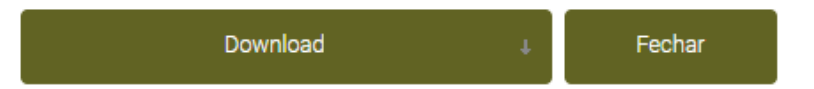

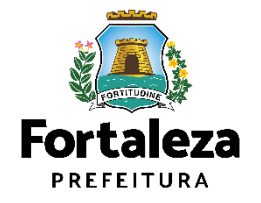

# **04 RESULTADOS**

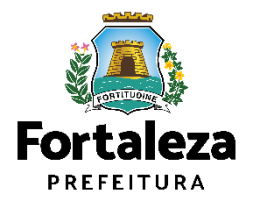

#### **RESULTADO**

#### Aviso

A sua Isenção foi emitida! A prefeitura de Fortaleza deseja sucesso em seus negócios! Conte conosco! Para sugerir melhorias em nossos serviços, você pode acessar o link: Fale com o Fortaleza Online

Nº de Inscrição: IUF000539/2023

Seu negócio é compatível para a Emissão da Licença Única para Funcionamento de acordo com a legislação urbanística ou ambiental.

Agora você poderá prosseguir com os demais licenciamentos quando necessários (Licença de Publicidade e Licença Sonora para Estabelecimento).

#### **DÚVIDAS SOBRE A LICENÇA DE PUBLICIDADE**

Verifique o Manual da Licença de Publicidade, disponível em:

https://urbanismoemeioambiente.fortaleza.ce.gov.br/images /urbanismo-e-meioambiente/manuais/manual\_publicidade.pdf

#### **DÚVIDAS SOBRE A LICENÇA DE UTILIZAÇÃO SONORA PARA ESTABELECIMENTO**

Verifique o Manual da Autorização Especial de Utilização Sonora para Estabelecimento - AEUS, disponível em:

https://urbanismoemeioambiente.fortaleza.ce.gov.br/images/ urbanismo-e-meioambiente/manuais/manual\_aeus\_estabelecimentos.pdf

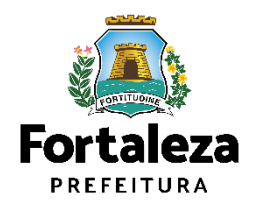

### **RESULTADO**

#### Aviso

De acordo com as informações prestadas, este estabelecimento é passível de Alvará de Funcionameto (Regular, Social ou Precário), não se enquadrando na Isenção. Agende uma préanalise para esclarecer suas dúvidas através do Canal Seuma. https://urbanismoemeioambiente.fortaleza.ce.gov.br/

Caso ocorra de aparecer um dos seguintes avisos, seu negócio não é compatível para a Emissão da Licença Única para Funcionamento de acordo com a legislação urbanística ou ambiental.

Para esclarecimentos mais espe[cí](https://portal.seuma.fortaleza.ce.gov.br/fortalezaonline/portal/listaservicos.jsf?hash=fale_com_fortaleza_online)ficos, busque o setor de Pré Análise ou protocole uma demanda no [Fale](https://portal.seuma.fortaleza.ce.gov.br/fortalezaonline/portal/listaservicos.jsf?hash=fale_com_fortaleza_online) [com](https://portal.seuma.fortaleza.ce.gov.br/fortalezaonline/portal/listaservicos.jsf?hash=fale_com_fortaleza_online) [o](https://portal.seuma.fortaleza.ce.gov.br/fortalezaonline/portal/listaservicos.jsf?hash=fale_com_fortaleza_online) [Licenciamento](https://portal.seuma.fortaleza.ce.gov.br/fortalezaonline/portal/listaservicos.jsf?hash=fale_com_fortaleza_online) [Digital.](https://portal.seuma.fortaleza.ce.gov.br/fortalezaonline/portal/listaservicos.jsf?hash=fale_com_fortaleza_online)

#### Aviso

Não é possivel seguir com a emissão da Isenção Única de Funcionamento! Existem atividades diferentes do Anexo Único do Decreto nº 15 114/2021

#### Aviso

Não é possivel seguir com a emissão da Isenção Única de Funcionamento! A área construida tem que ser até 200m<sup>2</sup>.

**Sair** 

**Sair** 

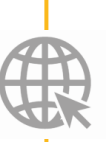

**Link Pré Análise** <https://urbanismoemeioambiente.fortaleza.ce.gov.br/servicos/311-fale-com-a-seuma> **Link Fale com o Licenciamento Digital**

[https://portal.seuma.fortaleza.ce.gov.br/fortalezaonline/portal/listaservicos.jsf?hash=fale\\_com\\_fortaleza\\_online](https://portal.seuma.fortaleza.ce.gov.br/fortalezaonline/portal/listaservicos.jsf?hash=fale_com_fortaleza_online)

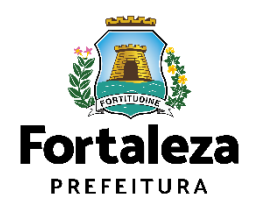

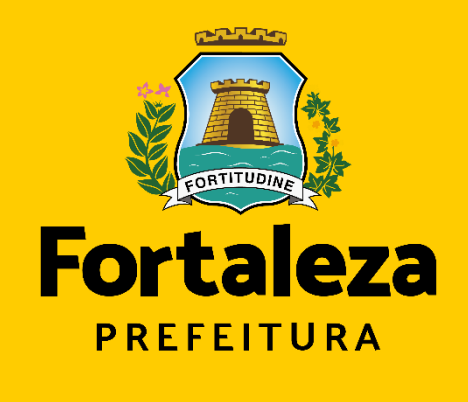

Urbanismo e **Meio Ambiente** 

#### **Coordenadoria de Licenciamento – COL**

Célula de Licenciamento para Funcionamento - CELIF Secretária Municipal de Urbanismo e Meio Ambiente de Fortaleza

*Informações para contato: 3482.8018*